# Obligatorio 2: ANEXO

# Introducción

En este anexo se muestran algunas definiciones y conceptos útiles para el mejor desempeño en el curso.

### Definiciones útiles

⚫ **Bit**: Unidad mínima de información, solo 2 valores (cero y uno)

⚫ **Byte**: 8 bits de información (256 valores distintos)

 $\bullet$  **KByte**: 1024 bytes = 2^10 bytes

 $\bullet$  **Mbyte**: 1024 kbytes = 2^10 kbytes = 2^20 bytes = 1048576 bytes

#### Números enteros

Se muestran números enteros de 3 y 8 bits. Es simple deducir para el caso de "n" bits.

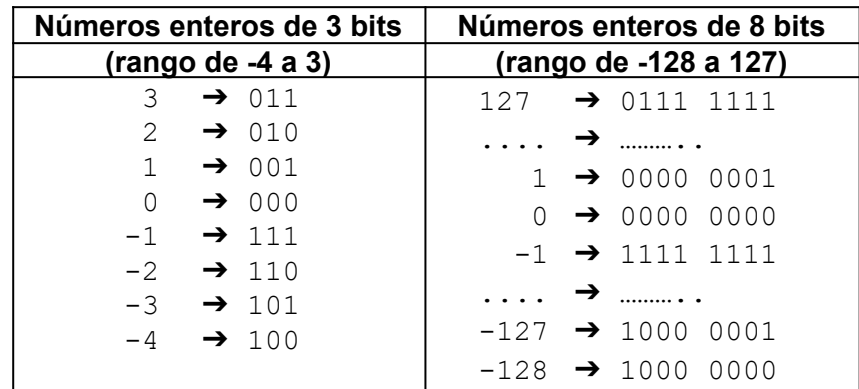

Lo importante es comprender el rango representable.

Para 2 bytes (16 bits) el rango es -32768 a 32767.

#### Booleanos

Un dato de tipo booleano tiene 2 valores posibles: Verdadero y Falso

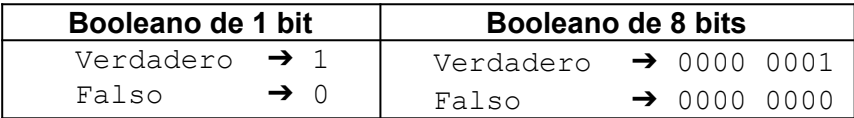

# ASCII

Un dato ASCII codifica un carácter según la siguiente tabla:

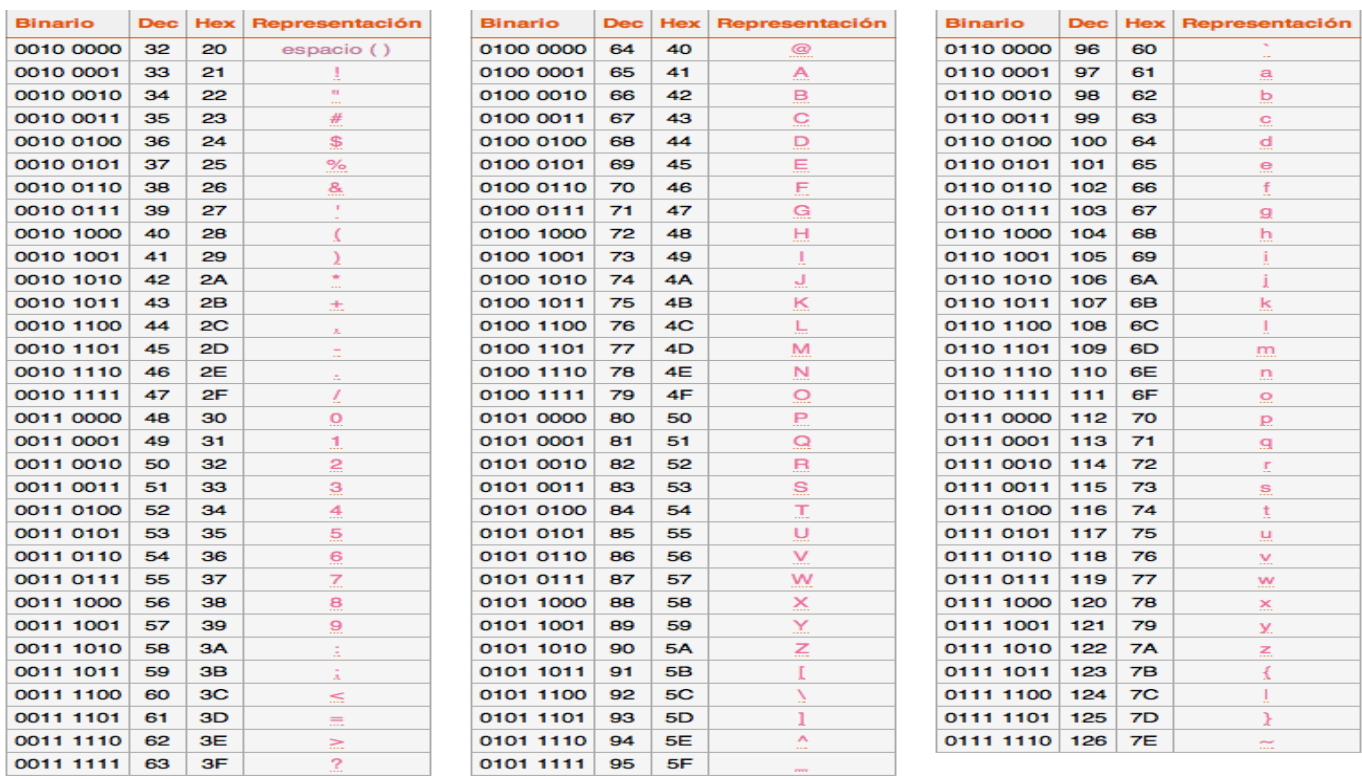

# Tipos de datos en Arduino IDE

Los siguientes son los tipos de datos que se utilizarán en el curso:

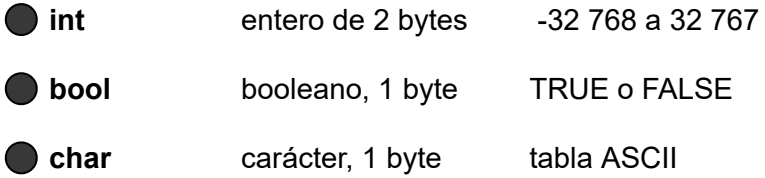

Otros tipos de datos: byte, unsigned int, long, float, string, void, word, short, array, double, etc.

#### Variables de datos

Una variable es un identificador (nombre) que representa un lugar en memoria reservado para almacenar un dato y poder modificarlo cuando se están ejecutando los programas. Para definir una variable (reservar un lugar en memoria) se debe indicar:

- Nombre de la variable
- Tipo de datos que maneja
- Valor inicial (es opcional, si no se indica su valor inicial es desconocido)

Ejemplo:  $int \ val = 0;$ 

Nombre: "val" Tipo de Datos: int (entero -32 768 y 32 767) Valor inicial: 0

Para modificar el valor de una variable se utiliza el signo "=": val= ang ini;

### **Constantes**

Una constante es un identificador (nombre) que representa un dato y mantiene su valor en todo el programa. **No es modificable**.

Existen 2 formas para definir una constante:

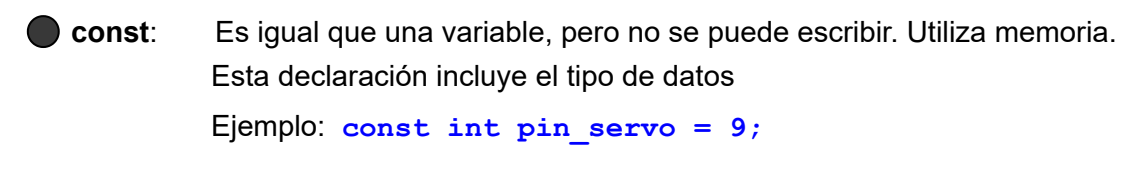

⚫ **#define**: Define un nombre que hace referencia a un valor. No utiliza memoria. El nombre es sustituido por el valor al compilar. Ejemplo: **#define TRIGGER\_PIN 12**

# Operadores en Arduino IDE

Los operadores que se utilizarán en el curso se pueden resumir en las siguientes tablas:

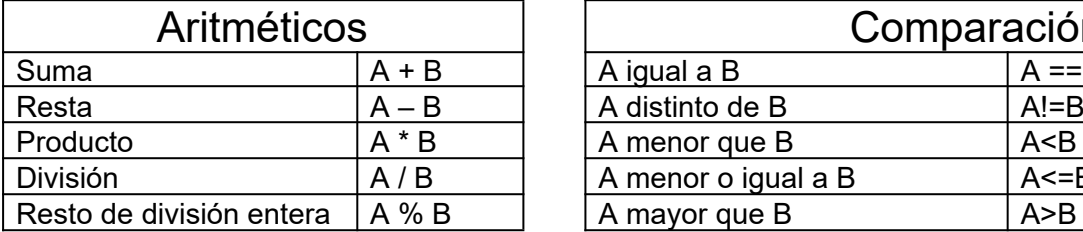

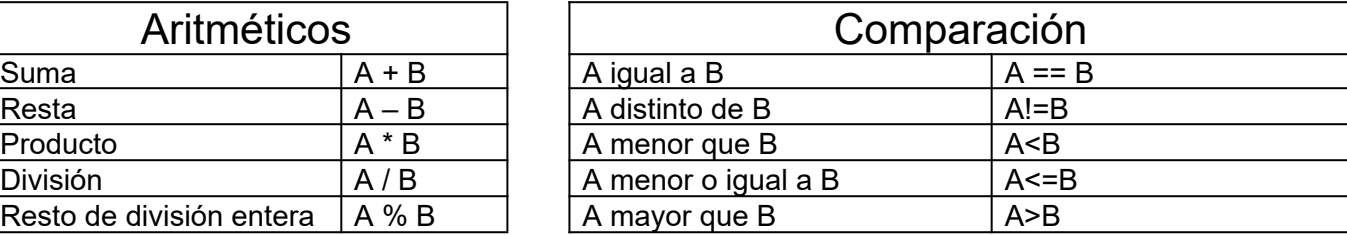

# Librerías (o Bibliotecas)

Una librería es código que ya trae resueltas de forma sencilla tareas como:

- trabajar con hardware (servos, sensores, bluetooth, etc)
- manipular datos (cálculos, audio, video, etc).

Existen miles de librerías que se pueden bajar de Internet para diferentes aplicaciones.

Para utilizar una librería, debe estar agregada a Arduino IDE. Para ello, seleccionar *Programa > Incluir Librería > Añadir biblioteca.ZIP..*. Una vez realizado esto, reiniciar Arduino IDE y verificar si se encuentra en el listado de librerías, *Programa > Incluir Librería.*

Para incluir una librería en el Sketch se agrega en la parte superior la sentencia lo siguiente:

#### **#include <nombre\_libreria.h>**

Para utilizar las funciones de una librería se debe declara una variable asociada a la librería y entonces se pueden utilizar las funciones de la librería indicando como se indica a continuación:

⚫ Se declara la variable: **nombre\_objetos nombre\_variable**

⚫ Se utiliza una función: **nombre\_variable.nombre\_funcion(…)**

Esta variable "especial" se la conoce como variable objeto.

Ejemplo: Si se va a utilizar el controlador de servomotores, se declara la siguiente variable:

#### **PCA9685ServoController servo\_ctrl(ADDR)**;

En este caso se dice **servo\_ctrl** es un objeto de tipo **PCA9685ServoController.** Al declarar el objeto puede ser necesario pasarles determinados parámetros, en este caso ADDR.

Estos objetos tienen funciones propias de él. Un ejemplo es la función **move\_servo,** esta permite mover los servomotores. La utilizamos de la siguiente manera:

**servo\_ctrl.move\_servo(PIN\_SERVO, angulo);**

**Aclaración:** este caso, la librería **udriver\_pca9685\_fing** debe ir acompañada de **using namespace UDriver\_PCA9685;** debajo de **#include <udriver\_pca9685\_fing.h>**, **ver obligatorio 2**.